## **ITS PARTNER**

Software Outsourcing Сompany

# Token-based авторизация для сессий прямого соединения в облачной системе

**Андрей Романюк**

www.itspartner.net

andrei.ramaniuk@itspartner.net

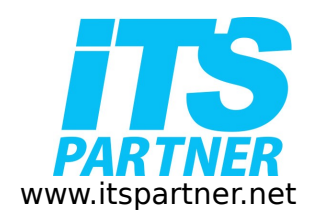

### Архитектура облачного **PARTNER ПРИЛОЖЕНИЯ**

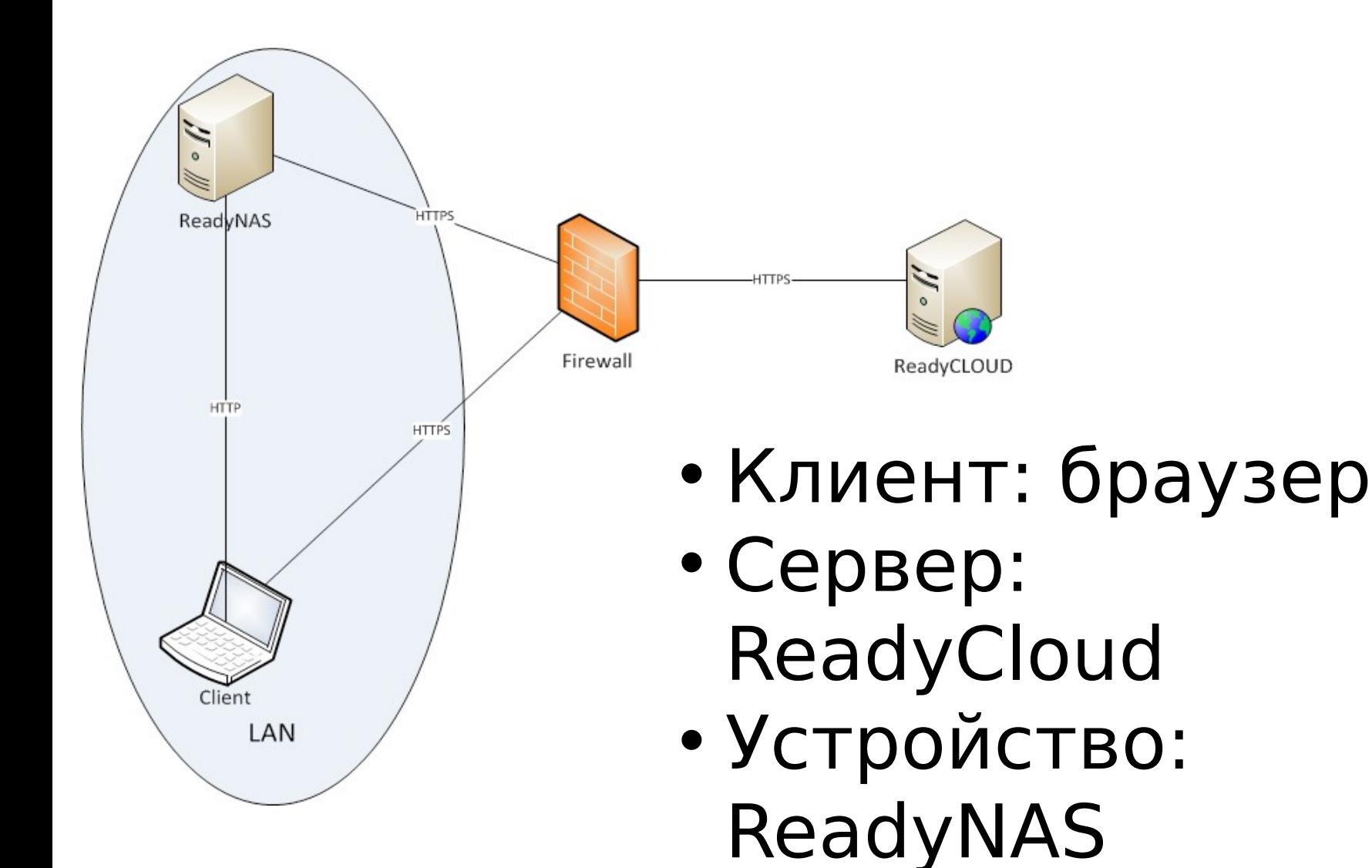

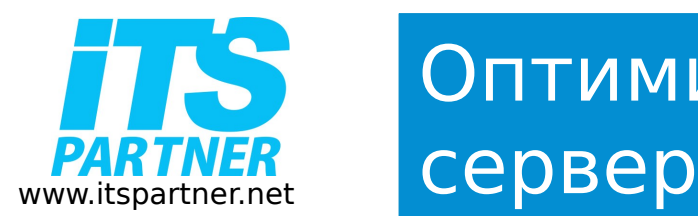

# Оптимизация нагрузки на

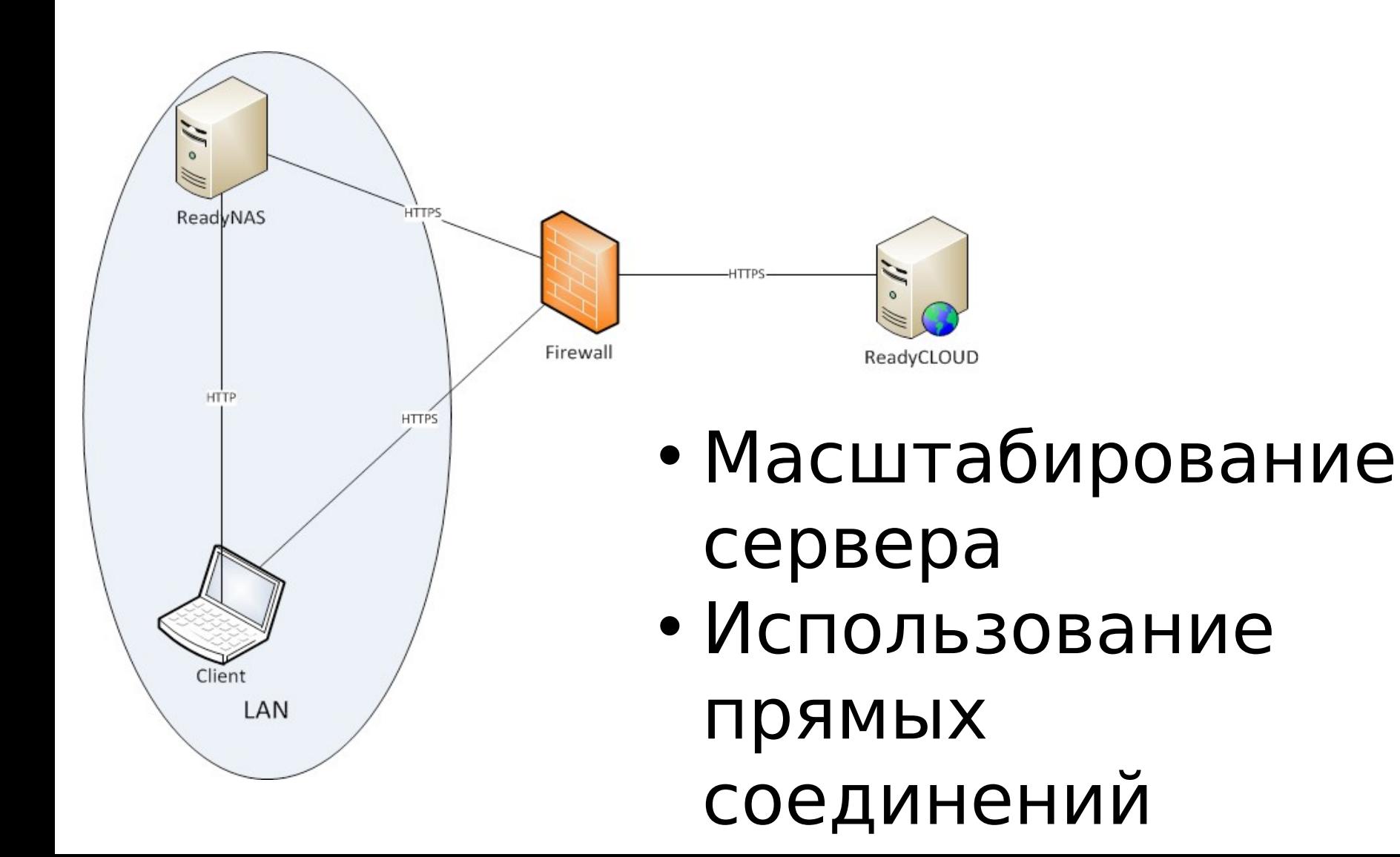

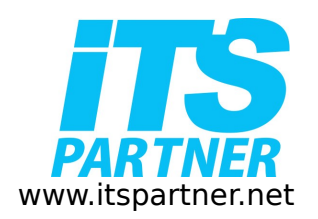

#### Прямое соединение

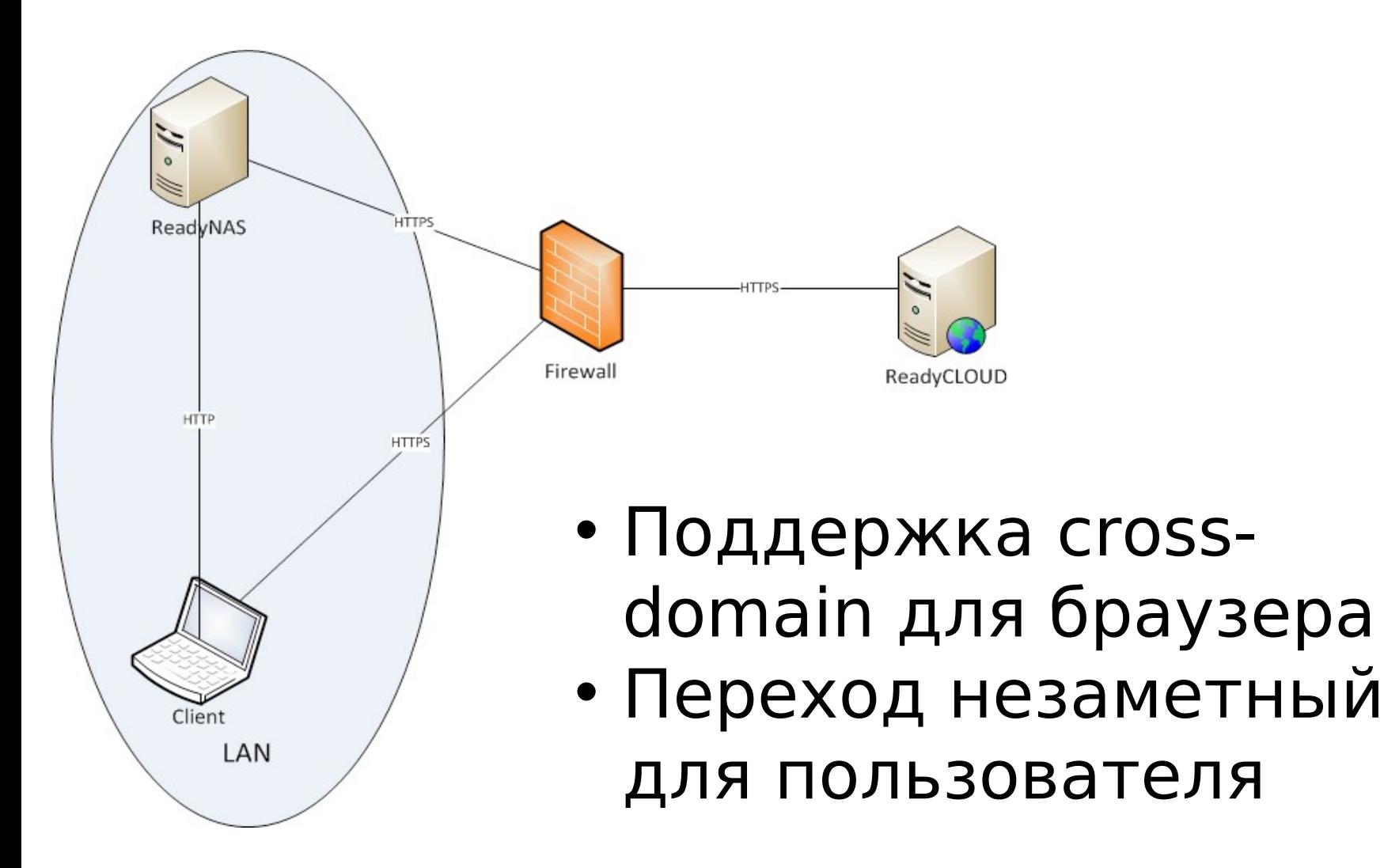

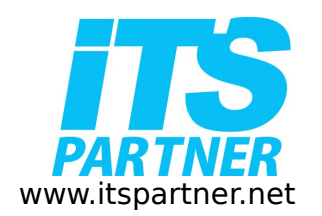

#### Инициирование локальных сессий

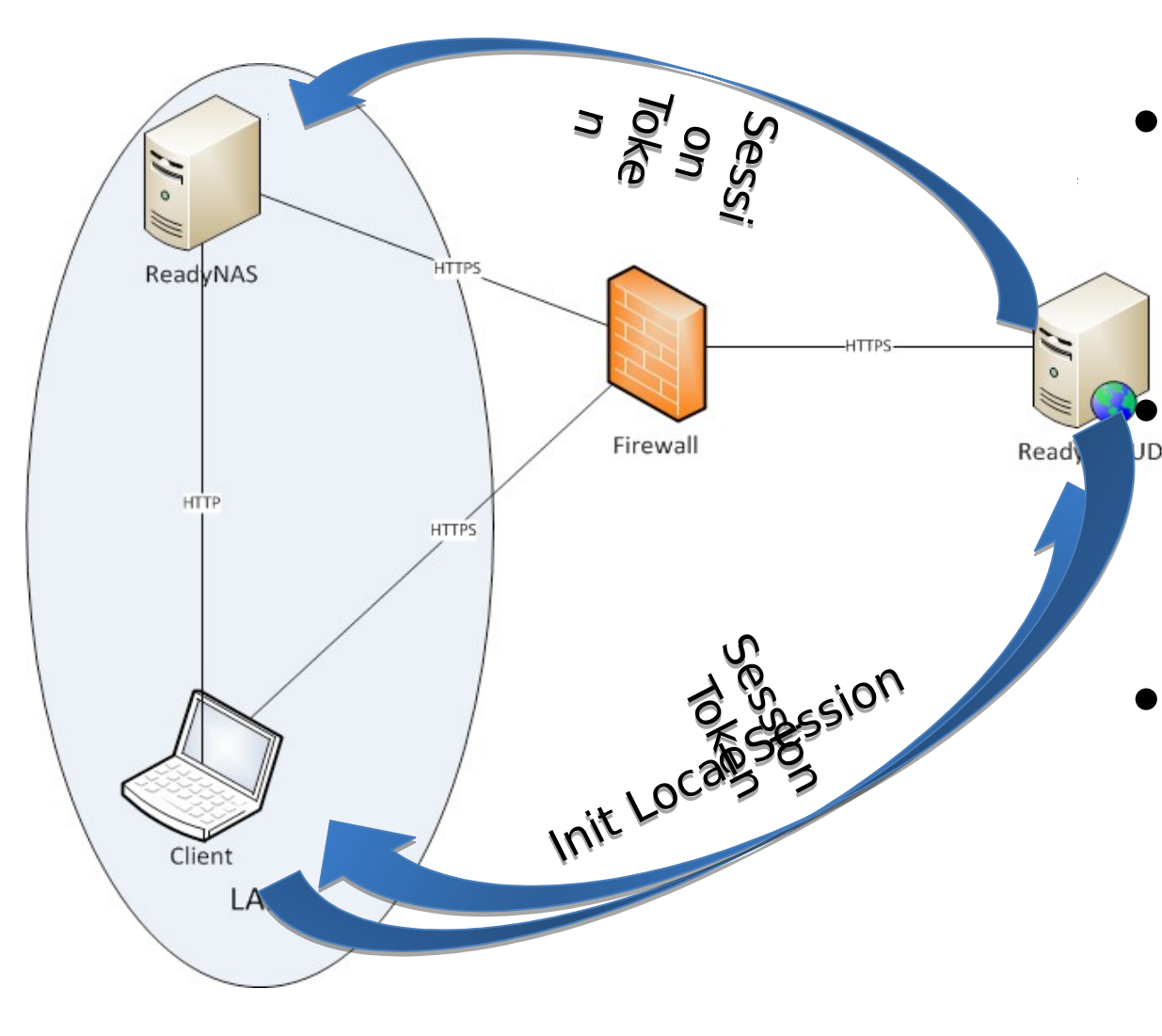

• Обнаружени е прямого соединения • Получение ключей с сервера • Авторизация **на NAS** устройстве

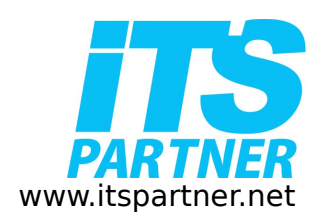

## Защита локальных сессий

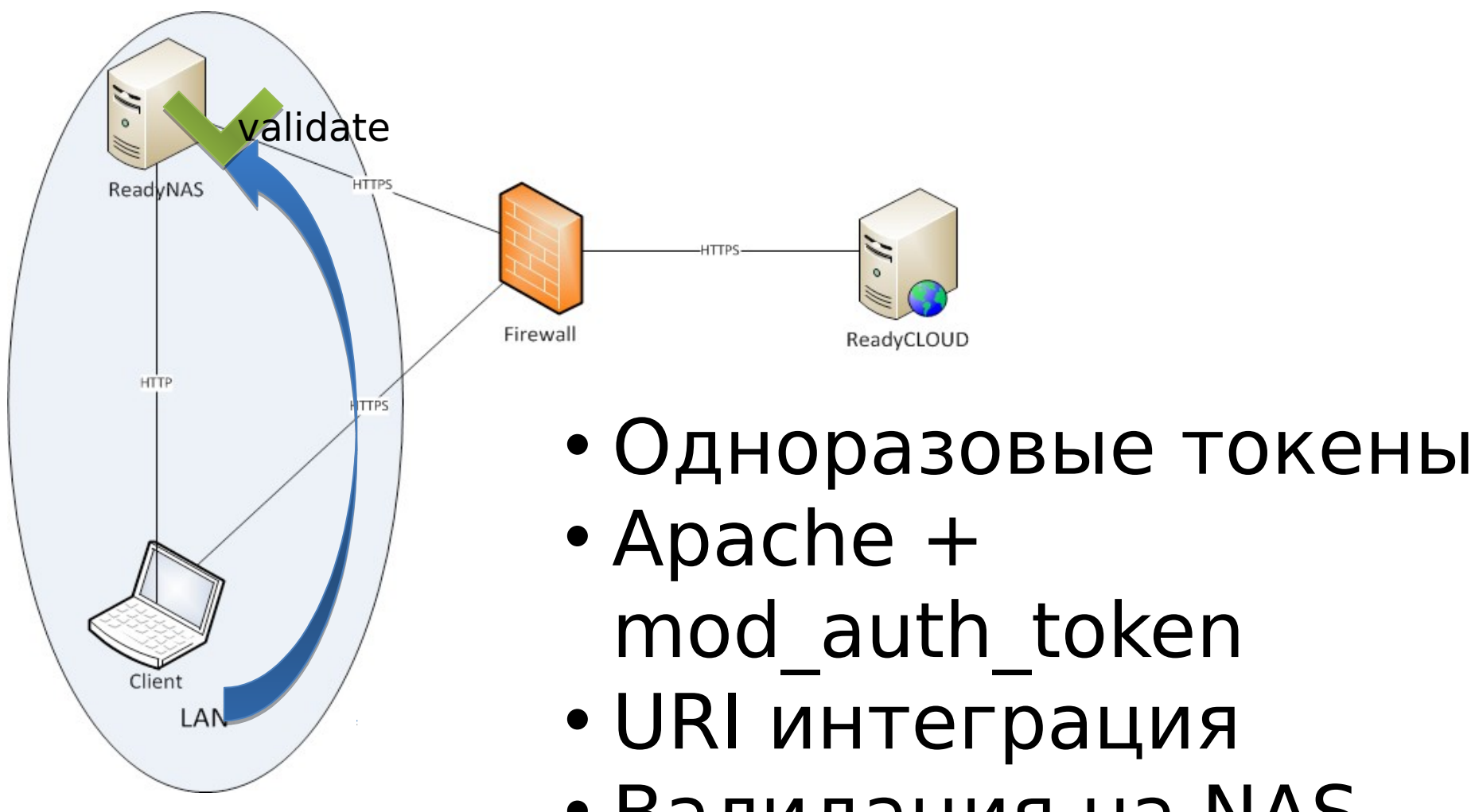

- URI интеграция
- Валидация на NAS

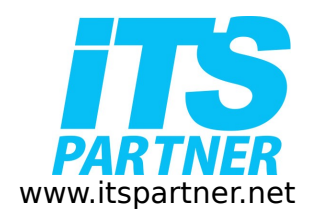

## Токены в URI

# Общий вид:

# uri-prefix/token/timestamp-in-hex/rel-path Пример:

#### / fsbroker/dee0ed6174a894113d5e8f6c98f0e92b/43

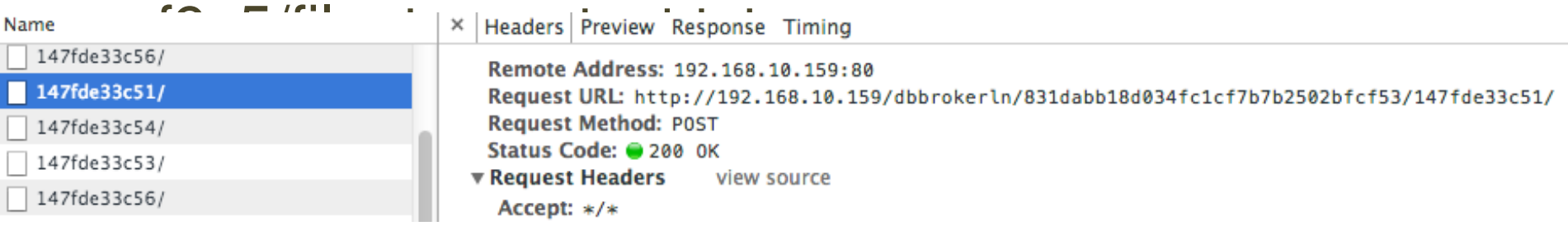

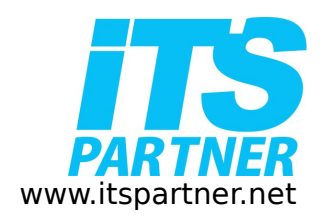

### Модуль авторизации mod auth token

cd  $\sim$ wget "http://mod-authtoken.googlecode.com/files/mod auth token-1.0.6beta.tar.gz" tar xvzf mod auth token-1.0.6-beta.tar.gz cd mod auth token-1.0.6-beta / sudo ./configure sudo make sudo make check sudo make install sudo service apache2 restart

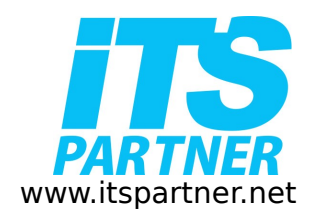

Доработка модуля mod auth token

Файл /etc/apache2/sites-enabled/00-fvhttp

<Location /downloads/> AuthTokenSecret "secret string" AuthTokenPrefix /downloads/ AuthTokenTimeout 60 AuthTokenLimitByIp of </Location>

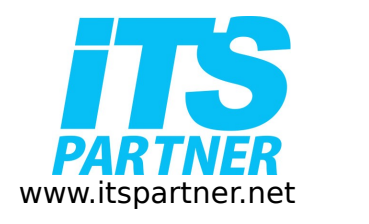

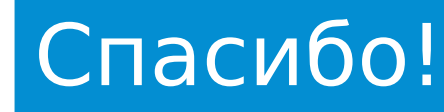